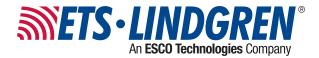

# 2303

# Positioner

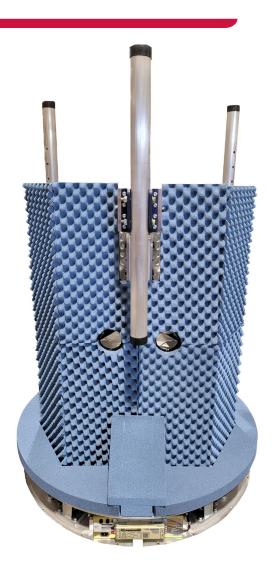

# User Manual

PN: 1723281 January, 2021 Rev A ETS-Lindgren Inc. reserves the right to make changes to any products herein to improve functioning or design. Although the information in this document has been carefully reviewed and is believed to be reliable, ETS-Lindgren does not assume any liability arising out of the application or use of any product or circuit described herein; nor does it convey any license under its patent rights nor the rights of others. All trademarks are the property of their respective owners.

© Copyright 2021 by ETS-Lindgren Inc. All Rights Reserved. No part of this document may be copied by any means without written permission from ETS-Lindgren Inc.

Trademarks used in this document: The ETS-Lindgren logo is a registered trademark of ETS-Lindgren, Inc.

Revision Record MANUAL, 2303 | Part # 1723281 Rev A

| Revision | Description     | Date          |
|----------|-----------------|---------------|
| А        | Initial Release | January, 2021 |

# TABLE OF CONTENTS

| NOTES, CAUTIONS, WARNINGS                 | 4    |
|-------------------------------------------|------|
| SAFETY INFORMATION                        | 5    |
| INTRODUCTION                              | 6    |
| Standard Configuration                    |      |
| Model 2303 Positioner Assembly            |      |
| EMCenter Modular RF Platform              |      |
| Optional Items                            | 6    |
| ETS-Lindgren Product Information Bulletin | 6    |
| MAINTENANCE                               | 7    |
| Routine Maintenance                       | 7    |
| 6-Month Service                           | 7    |
| 12-Month Service                          | 7    |
| Replacement Parts                         | 7    |
| Service Procedures                        | 7    |
| Safety Precautions                        | 7    |
| SPECIFICATIONS                            | 8    |
| Physical Specifications                   | 8    |
| Electrical Specifications                 | 9    |
| INSTALLATION                              | . 10 |
| Pre-Installation Tasks                    |      |
| ELECTRICAL INSTALLATION                   |      |
| Elevation Axes Input / Output Connections |      |
| Trigger                                   |      |
| Fiber Optic                               |      |
| Turntable Electrical Installation         |      |
| OPERATION                                 |      |
| 2303 Positioner Command Set               |      |
| General Command Structure                 |      |
| System Commands                           |      |
| Control Commands                          |      |
| Error Codes                               |      |
| NETWORK CONFIGURATION                     | . 24 |
| Network Factory Configuration.            |      |
| Changing the Positioner IP Address        |      |
| Reset to Factory Default                  |      |
| Computer Network Configuration            |      |
| Background Information                    |      |
| Multiple Devices in a LAN                 |      |

# NOTES, CAUTIONS, WARNINGS

| <b>→</b> | <b>Note:</b> Denotes helpful information intended to provide tips for better use of the product.                                                                              |
|----------|----------------------------------------------------------------------------------------------------|
| CAUTION  | <b>CAUTION:</b> Denotes a hazard. Failure to follow instructions could result in minor personal injury and/or property damage. Included text gives proper procedures.         |
| WARNING  | <b>WARNING:</b> Denotes a hazard. Failure to follow instructions could result in <b>SEVERE</b> personal injury and/or property damage. Included text gives proper procedures. |

## SAFETY INFORMATION

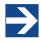

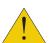

See the ETS-Lindgren *Product Information Bulletin* for safety, regulatory, and other product marking information.

**Refer to Manual:** When product is marked with this symbol, see the instruction manual for additional information. Manuals are available for download at ets-lindgren.com, or contact ETS-Lindgren Technical Support.

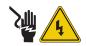

**High Voltage:** Indicates presence of hazardous voltage. Unsafe practice could result in severe personal injury or death.

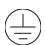

**Protective Earth Ground (Safety Ground):** Indicates protective earth terminal. You should provide uninterruptible safety earth ground from the main power source to the product input wiring terminals, power cord, or supplied power cord set.

Before power is applied to this instrument, ground it properly through the protective conductor of the AC power cable to a power source provided with the protective earth contact. Any interruption of the protective (grounding) conductor, inside or outside the instrument, or disconnection of the protective earth terminal could result in personal injury.

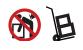

**Heavy Object:** Unassisted lifting can cause injury. Mechanical assistance is required.

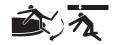

**Stay clear** of moving components during operation of equipment. Moving and/or falling equipment can cause serious injury.

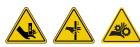

**Keep hands clear:** Moving parts can crush and cut. **Pinch Points:** Keep hands clear during operation. **Moving Course Departs at a big a part of include a part of include a** 

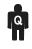

**Moving Gears:** Do not stick hand in or near machine during operation.

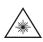

Only qualified personnel should operate (or service) this equipment.

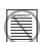

**Invisible Laser Radiation:** Do not stare into beam or view directly with optical instruments.

Before servicing: Contact ETS-Lindgren. Servicing (or modifying) the unit by yourself may void your warranty. If you attempt to service the unit by yourself, disconnect all electrical power before starting. There are voltages at many points in the instrument which could, if contacted, cause personal injury. Only trained service personnel should perform adjustments and/or service procedures upon this instrument. Capacitors inside this instrument may still be charged even when instrument is disconnected from its power source.

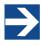

#### Note:

See the ETS-Lindgren Product Information Bulletin for safety, regulatory, and other product marking information.

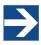

#### Note

ETS-Lindgren may substitute a similar part or new part number with the same functionality for another part/part number.
Contact ETS-Lindgren for questions about part numbers and ordering parts.

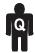

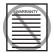

Only qualified personnel should operate (or service) this equipment. If you have any questions concerning maintenance, contact ETS-Lindgren Technical Support. Warranty may be voided if housing is opened.

# **CAUTION**

Before performing any maintenance, read the safety information in the ETS-Lindgren *Product Information Bulletin* included with your shipment.

# INTRODUCTION

ETS-Lindgren's 2303 Positioner is designed to perform automated 3-dimensional pattern measurements. The positioner includes vertical support columns that will accommodate equipment under test (EUT) up to 25 kg (55 lb).

The positioner is equipped with four motors (one Azimuth, three elevation), 208/230 VAC 50 or 60 Hz single phase. An IEC receptacle is the standard power input. The IEC rocker switch illuminates red when in the ON position. Current draw is fused at 6.3 A maximum. The motor drive, in conjunction with the provided command set, controls the movement of the unit. 10 M (32.8 ft) fiber-optic cable provided.

## **Standard Configuration**

## **Model 2303 Positioner Assembly**

- Single-phase electric drive (208/230 VAC 50/60 Hz)
- · Variable-speed drive
- 708043 Ethernet to Fiber Converter
- · 705347-10 10.0 M (32.8 ft) Fiber-Optic Cable (2)

#### **EMCenter Modular RF Platform**

• The EMCenter manual (PN 399342) can be found at ets-lindgren.com.

## **Optional Items**

- EMQuest EMQ-100 Antenna Measurement Software (Standard Version)
- EMQuest EMQ-100 Lite Antenna Pattern Measurement Software

#### **ETS-Lindgren Product Information Bulletin**

See the ETS-Lindgren *Product Information Bulletin* included with your shipment for the following:

- · Safety, regulatory, and other product marking information
- Steps to receive your shipment
- · Steps to return a component for service
- · ETS-Lindgren calibration service
- · ETS-Lindgren contact information

# CAUTION

Disconnect the power before proceeding with recommended maintenance. Do not perform maintenance while the positioner is operating.

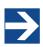

#### Note

Contact ETS-Lindgren Technical Support for assistance with replacement parts.

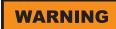

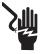

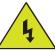

#### **High Voltage:**

Unsafe practice could result in severe personal injury or death.

# CAUTION

# Damaged or crimped AC cords:

Using damaged or crimped AC cords may damage the equipment and/or cause physical injury.

## MAINTENANCE

Routine maintenance should be conducted prior to each use of the turntable. For assistance, contact ETS-Lindgren Technical Support.

## **Routine Maintenance**

- Check for excessive rotation. Attempt to rotate the turntable top by hand. Excessive rotation may indicate a loose drive component.
- **Listen for excessive noise.** Listen for excessive or unusual noise during turntable operation.
- **Check cables for wear.** Ensure they are clear of potential damage from moving parts.
- Ensure bearing and pinion have adequate lubrication.

#### 6-Month Service

• **Lubricate the casters.** Lubricate the casters with good quality bearing grease.

#### 12-Month Service

- Lubricate the main bearing race. Lubricate the main bearing race with a grease gun containing good quality bearing grease. The grease fittings are located inside the race, 90 degrees apart, beneath the top. Three discharges from the grease gun in each fitting are adequate.
- Lubricate the chain and sprocket of the chain drive. Apply good quality grease to the chain and sprocket.

#### **Replacement Parts**

Following are the part numbers for ordering replacement parts for the 2303 Positioner.

| Part Description  | Part Number |
|-------------------|-------------|
| Laser             | 1723184     |
| Fiber-Optic Cable | 705347-10   |

#### **Service Procedures**

For the steps to return a system or system component to ETS-Lindgren for service, see the *Product Information Bulletin* included with your shipment

#### **Safety Precautions**

Removing top panel will expose AC power.

Do not use damaged or crimped AC power cords.

# **SPECIFICATIONS**

# WARNING

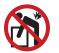

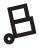

## **Heavy Object:**

Unassisted lifting can cause injury. Mechanical assistance is required.

# **Physical Specifications**

| Height without Base Station Mounts:  | 135.89 cm (53.5 in)                   |
|--------------------------------------|---------------------------------------|
| Max Height with Base Station Mounts: | 195.63 cm (77.02 in)                  |
| Width at Base Station Mounts:        | 96.55 cm (38.01 in)                   |
| Turntable Diameter:                  | 119.71 cm (47.13 in)                  |
| Overall Weight:                      | 163.29 kg (360.0 lb)                  |
| Maximum Load Capacity:               | 74.85 kg (165 lb) max total           |
|                                      | (24.95 kg (55 lb) per elevation axis) |

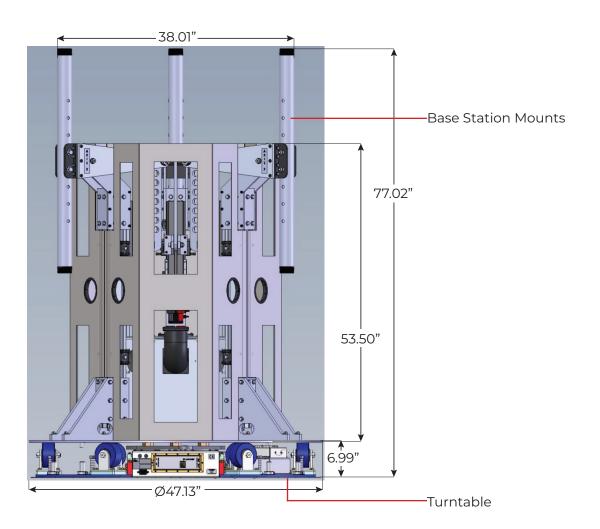

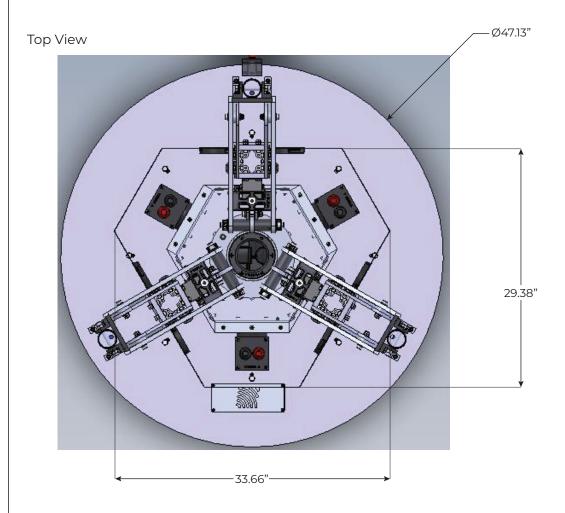

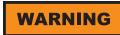

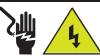

# High Voltage:

Unsafe practice could result in severe personal injury or death.

# **Electrical Specifications**

| Phase:    | Single                |  |
|-----------|-----------------------|--|
| Voltage:  | 208/230 VAC, 50/60 Hz |  |
| Amperage: | 10 A                  |  |

#### **Pre-Installation Tasks**

Pre-planning is essential for successful installation. Discuss requirements with your sales representative and request dimensional drawings prior to construction of your site.

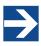

Read this manual completely before starting installation. This equipment should be installed and operated only by qualified personnel. Before installing any components, follow the safety information in the ETS-Lindgren *Product Information Bulletin* included with your shipment.

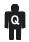

Do not attempt to service unless qualified to do so.

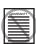

Do not modify this unit without consulting with ETS-Lindgren directly. Regularly inspect all equipment for loose fasteners and wear. Conduct scheduled maintenance in accordance with the factory recommendations provided.

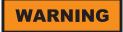

**High Voltage:** Unsafe practice could result in severe personal injury or death.

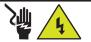

Ensure power is off and base is secured before proceeding with installation.

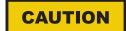

**Damaged or crimped AC cords:** Using damaged or crimped AC cords may damage the equipment and/or cause physical injury.

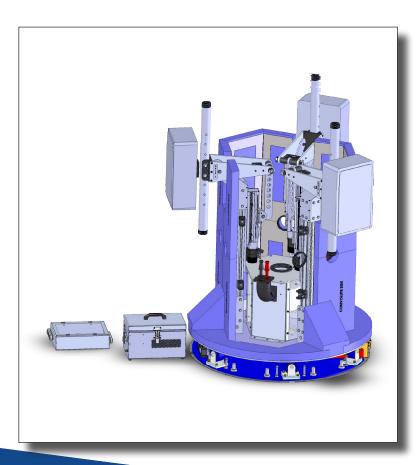

#### The 2303 includes:

- · Variable speed turntable
- · Lossy foam absorber covering
- · Vertical columns with tilt positioners
- · Laser for aligning system
- · Control 3-Axis Box
- · Terminal Enclosure

#### **Positioner Installation**

Proper installation of the 2303 Positioner unit directly affects performance of the positioning system as well as the accuracy of the test results.

1. Uncrate all parts. Check all parts for any shipping damage. Ensure a clear area is available to assemble the positioner unit safely.

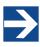

Do not discard packing material until the Turntable is fully assembled and correct operation is verified.

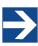

Customer provides RF, power, and control cabling to the top of the unit and to the FUT.

- 2. The center of rotation for the unit must intersect the line through the bore sight of the measurement antenna. Use the included laser to verify alignment.
- 3. Place the unit so the positioner connections are easily accessible and located closest to available feed through panels and power supply connections. Ensure the Model 2303 is connected to a power outlet that supplies 208/230VAC 50/60Hz. Use the power cord provided with the Model 2303 to make this connection to the system.

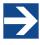

US shipments will include a NEMA type 6-15P electrical plug power cord. International shipments will include a Schuko type electrical plug power cord.

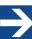

The IEC power inlet assembly includes a filter and an illuminated power switch.

- 4. Connect the positioner to the included Ethernet-to-fiber optic converter using the included dual fiber optic cable with type ST connections. The converter connects to the host computer via the included 0.9 m (3.0 ft) Cat5 Ethernet cable. Ensure the fiber converter TX line is connected to the positioner RX input connector, and the fiber converter RX line is connected to the positioner TX output connector.
- 5. Loosen M6 bolts on the placeholder pipe.
- 6. Remove the two larger ones.
- 7. Take out the pipe.
- 8. Place the laser or antenna in place of the pipe.
- 9. The upper axis is limited to  $\pm 15^{\circ}$ .
- 10. The turntable is limited to  $\pm 180^{\circ}$ .
- 11. Leveling bolts can be adjusted in order to level unit. Once the positioner is in place, check that it is level. Verify that all screws, nuts, and collars are tightened.

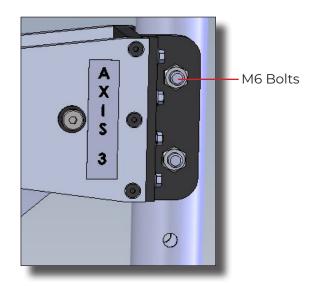

# **WARNING**

#### **High Voltage:**

Unsafe practice could result in severe personal injury or death.

# WARNING

Make sure power is off and secured before proceeding.

# WARNING

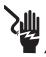

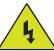

Electrical installation must be performed by a qualified electrician, and in accordance with local and national electrical standards.

# **WARNING**

Before assembling, installing, or connecting any components, follow the safety information in the ETS-Lindgren Product Information Bulletin included with your shipment.

# **CAUTION**

Using undersized wire gauge will result in a higher than expected voltage drop in the power conductors, reduced starting torque, and potentially premature motor failure.

## **ELECTRICAL INSTALLATION**

The Model 2303 Positioner is designed to operate using 208/230 VAC single phase 50/60 Hz power. The motor drive will not operate on a lower voltage, such as 110 VAC. The power inlet assembly has an integral 10 A fuse. Normal current draw for the drive is less than 6 A. The branch circuit supplying power to the motor drive must be protected from excess current according to local electrical codes.

Ensure the distance from the mains power source is appropriate for the wire gauge used and that the wire gauge is adequate for the motor load. Prior to servicing the turntable, remove the power connection. Trigger, Reset, Fiber Optic connections are found on the Control 3-Axis box (PN 1725357).

Control 3-Axis Box

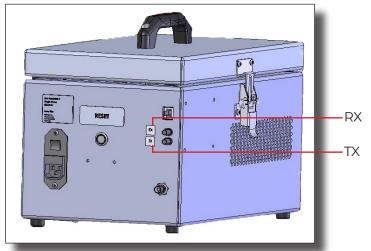

# **Elevation Axes Input / Output Connections**

# Trigger

The positioner is equipped with a TTL-compatible output. This output is capable of driving a 50 ohm load that can be used to trigger a measurement sweep on a network analyzer (or other measurement device equipped with a TTL-compatible external trigger input option).

#### Reset

Pressing Reset for more than 6 seconds resets the device IP address and mask to factory default, 192.168.0.100, 255.255.255.0. Used in case the IP address of the device is unknown.

# **Fiber Optic**

The positioner is equipped with a fiber-optic inlet and a fiber-optic outlet. Connect the positioner to the included Ethernet-to-fiber optic converter using the included dual fiber optic cable with type ST connections. The converter connects to the host computer via the included 0.9 m (3.0 ft) Cat5 Ethernet cable. Ensure the fiber converter TX line is connected to the positioner RX input connector, and the fiber converter RX line is connected to the positioner TX output connector.

# WARNING

#### **High Voltage:**

Unsafe practice could result in severe personal injury or death.

# WARNING

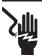

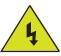

Electrical installation must be performed by a qualified electrician, and in accordance with local and national electrical standards.

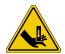

Do not, at any time, place hands or feet in the vicinity of the drive pinion on the turntable.

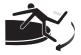

Stay clear of all moving components.

#### **Turntable Electrical Installation**

The 2303 Turntable is configured to operate using 208/230 VAC, single phase, 50/60 Hz service. This voltage level is recommended for operation to reduce the surge currents necessary to power an electric motor.

- 1. The branch circuit supplying power to the motor base should be protected from excess current according to local electrical codes. An integral circuit breaker is mounted on the control box. The circuit breaker is specifically designed for the inductive load presented by the electric motor.
- 2. Make sure the conductor size is adequate for the motor load and the distance from the mains source. Improperly sized conductors will lead to a high voltage drop in the power conductors and cause reduced starting torque and premature motor failure.

Following is the conductor color code:

**Brown:** AC high **Blue:** AC neutral

Green/Yellow: Protective earth/safety ground

Connect the fiber optic control cable and install the power connection according to local electrical code. See the controller manual for information on connecting the fiber optic cable. After the fiber optic cable is installed, secure it with a wire tie to one of the leveling screws.

To feed the fiber optic connectors through a waveguide in the chamber, cables are included to connect from the feedthroughs on the penetration panel to the controller and motor base.

#### OPFRATION

**CAUTION** 

Read this manual completely before operating. Before and during operation, follow the safety information in the ETS-Lindgren Product Information Bulletin included with your shipment.

WARNING

Ensure the current travel limit settings will not cause damage to existing cables.

WARNING

Do not operate the 2303 Positioner in a stalled condition. Doing so can cause damage to the drive unit and will void the warranty. Ensure the positioner will continue to rotate under load at all speeds.

#### 2303 Positioner Command Set

#### **General Command Structure**

Most of the following commands use this general structure:

[SUBSET:]AXIS<n[-m]>:COMMAND <argument\_n>[,<argument\_m>]

#### Where:

Indicates optional. [1]< > Indicates required.

COMMAND The backwards compatible Model 2090 Multi Device Controller

command.

When used by itself, controls the first device in a multi axis system, and,

when arguments are required, supports only a single argument.

**The command prefix** Required to access a specific axis or multiple axes at a time.

in optional brackets

[]

**SUBSET** The particular command grouping subset (e.g. configure, control, etc.).

AXIS<n[-m]> Selects the desired axis or axes to control.

> A single index specifies a single axis (e.g. AXIS1 or AXIS2) with a single argument, while a range (e.g. AXIS1-2) specifies a range of

axes with a corresponding range of arguments.

Note that some commands only support single axis control.

The single argument required for a single axis command. <argument\_n>

[,<argument\_m>] Represents the additional arguments required for an optional multi axis

command

(e.g. SUBSET:AXIS1-2:COMMAND 1,2).

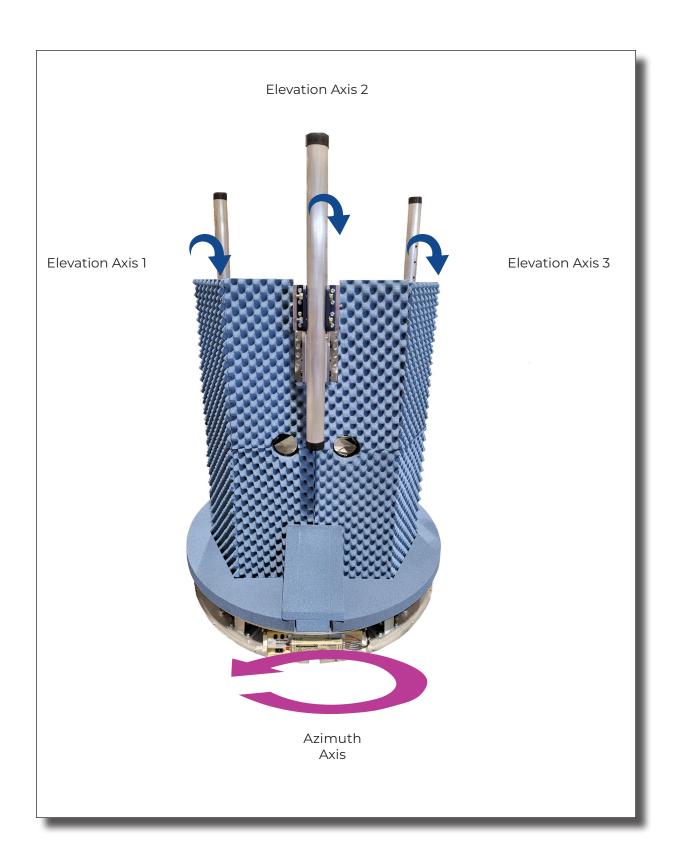

# **System Commands**

| Device Identi | Device Identification Query                                                                                                    |  |
|---------------|----------------------------------------------------------------------------------------------------|--|
| Command:      | *IDN?                                                                                                    |  |
| Description:  | Identification query. Determines the nature of device located at a given address on the network. The string returned ("ETS-Lindgren Inc.,2303 Precision Positioner, <module name="">,PCA120518 FW N.NN") identifies this device as a 2303 Precision Positioner. The <module name=""> parameter is a place holder to identify a specific module. The N.NN parameter is a place holder for the firmware version identification.</module></module> |  |
| Query:        | *IDN?                                                                                                    |  |
| Returns:      | ETS-Lindgren Inc.,2303 Precision Positioner, <module name="">,PCA120518 FW n.nn</module>                                                                                                    |  |
| Example:      | *IDN?<br>ETS-Lindgren Inc.,2303 Precision Positioner,Comm,PCA120518 FW 4.14                                                                                                    |  |

| Module IP Ad | Module IP Address                                                                                                    |  |
|--------------|----------------------------------------------------------------------------------------------------|--|
| Command:     | MOD:IP <nnn.nnn.nnn></nnn.nnn.nnn>                                                                                                    |  |
| Description: | The device default IP address and subnet mask is 192.168.0.100, 255.255.255.0. The default address and subnet mask are assigned to the device by ETS-Lindgren and do not change even if your computer reboots. The IP address can be changed using the MOD:IP command. The new address will not change even if your computer reboots. The port number is 1206. |  |
| Query:       | MOD:IP?                                                                                                    |  |
| Returns:     | nnn.nnn.nnn                                                                                                    |  |
| Example:     | MOD:IP 192.168.0.55                                                                                                    |  |

| Module Name  | Module Name                                                                                                    |  |
|--------------|----------------------------------------------------------------------------------------------------|--|
| Command:     | MOD:NAME <module name=""></module>                                                                                                    |  |
| Description: | The <module name=""> parameter in the *IDN? query response is a place holder to identify a specific device in a network. If you have more than one device you might want to identify them with different module names. For instance, "EMC LAB1" and "EMC CHAMBER".</module> |  |
| Query:       | MOD:NAME?                                                                                                    |  |
| Example:     | MOD:NAME EMC LAB1                                                                                                    |  |

| Module Subn  | Module Subnet Mask                                                                                                    |  |
|--------------|----------------------------------------------------------------------------------------------------|--|
| Command:     | MOD:NETMASK <nnn.nnn.nnn></nnn.nnn.nnn>                                                                                                    |  |
| Description: | The device default IP address and subnet mask is 192.168.0.100, 255.255.255.0.  This address and mask are assigned to the device by ETS-Lindgren and does not change even if your computer reboots. The subnet mask can be changed using the MOD:NETMASK command. The new subnet mask will not change even if your computer reboots. |  |
| Query:       | MOD:NETMASK?                                                                                                    |  |
| Returns:     | nnn.nnn.nnn                                                                                                    |  |
| Example:     | MOD:NETMASK 255.255.0.0                                                                                                    |  |

# **Control Commands**

| Acceleration | Acceleration in Milliseconds                                                                                                    |  |
|--------------|----------------------------------------------------------------------------------------------------|--|
| Command:     | A <nnnn></nnnn>                                                                                                    |  |
| Description: | Acceleration setting for variable speed devices. The number nnnn represents the time in milliseconds for the positioner to reach max speed. For high inertial loads, a longer acceleration time might be required. |  |
| Query:       | A?                                                                                                    |  |
| Returns:     | The time in milliseconds for the positioner to reach max speed.                                                                                                    |  |
| Example:     | AXIS1:A 1000                                                                                                    |  |

| Acceleration | Acceleration in Seconds                                                                                                    |  |
|--------------|----------------------------------------------------------------------------------------------------|--|
| Command:     | ACC nn.n                                                                                                    |  |
| Description: | Acceleration setting for variable speed devices. The number N.N represents the time in seconds for the positioner to reach max speed. For high inertial loads, a longer acceleration time might be required. |  |
| Query:       | ACC?                                                                                                    |  |
| Returns:     | The time in seconds for the positioner to reach max speed.                                                                                                    |  |
| Example:     | AXIS2:ACC .5                                                                                                    |  |

| Command Complete Query |                                                                                                    |
|------------------------|----------------------------------------------------------------------------------------------------|
| Command:               | *OPC                                                                                                    |
| Description:           | Informs if a seek of home command have been completed. Please see home command for an example of how to use the *OPC query. |
| Query:                 | *OPC? Returns: 1 if a seek of home command have been completed, 0 otherwise.                                                |
| Example:               | AXIS3:*OPC?                                                                                                    |

| Error Query  |                                                                         |
|--------------|-------------------------------------------------------------------------|
| Command:     | ERR?                                                                    |
| Description: | Queries the axis error register. The error register is cleared on read. |
| Query:       | ERR?                                                                    |
| Returns:     | An error code (See list at the end of command set.)                     |
| Example:     | AXIS3:ERR?                                                              |

| <b>Homing Proc</b> | Homing Procedure                                                                                                    |  |
|--------------------|----------------------------------------------------------------------------------------------------|--|
| Command:           | НОМЕ                                                                                                    |  |
| Description:       | The device has a mechanical home sensor. Every time the positioner is turned on, a home procedure must be performed so the current position is known by the firmware. To home the positioner, send the following commands:  HOME *OPC?  Keep querying the positioner by sending the *OPC? until it returns 1.  *OPC? Will return 0 if the turntable is still being homed.  *OPC? will return 1 if the home procedure is done.  After *OPC returns 1, send the query HOME? to confirm that the positioner found the mechanical home sensor.  HOME? returns 0 if the home procedure was not successful; result of a faulty sensor. |  |
| Query:             | HOME?                                                                                                    |  |
| Returns:           | 1 if the AXIS1 has been homed, 0 otherwise                                                                                                    |  |
| Example:           | AXIS1:HOME                                                                                                    |  |

| Lower Limit  |                                                                                                    |
|--------------|----------------------------------------------------------------------------------------------------|
| Command:     | LL nnn.n                                                                                                    |
| Description: | Sets the lower/counterclockwise limit of the device. The specified value nnn.n must be less than the upper/clockwise limit. |
| Query:       | LL?                                                                                                    |
| Returns:     | Lower or counterclockwise limit of the device in degrees.                                                                   |
| Example:     | AXIS1-2:LL 0,-10                                                                                                    |

| Motion Direction |                                                                                                    |
|------------------|----------------------------------------------------------------------------------------------------|
| Command:         | DIR?                                                                                                    |
| Description:     | Queries the motion direction for the device.                                                                                                    |
| Query:           | DIR?                                                                                                    |
| Returns:         | <direction> Value indicating the current motion of the queried device. +1 Device is moving up/clockwise. 0 Device is stopped1 Device is moving down/counterclockwise</direction> |
| Example:         | AXIS1-2:DIR? Response: 0,+1                                                                                                    |

| Move Clockwise |                                                                                                    |
|----------------|----------------------------------------------------------------------------------------------------|
| Command:       | CW                                                                                                    |
| Description:   | Instructs the positioner to move in the clockwise direction. In non-continuous mode this movement is limited by the clockwise (upper) limit. |
| Example:       | AXIS1-2:CW                                                                                                    |

| Move Counterclockwise |                                                                                                    |
|-----------------------|----------------------------------------------------------------------------------------------------|
| Command:              | ccw                                                                                                    |
| Description:          | Instructs the positioner to move in the counterclockwise direction. This movement is limited by the counterclockwise (lower) limit. |
| Example:              | AXIS2:CCW                                                                                                    |

| Scan         |                                                                                   |
|--------------|-----------------------------------------------------------------------------------|
| Command:     | SCAN                                                                              |
| Description: | Instructs the positioner to begin scanning between preset lower and upper limits. |
| Example:     | AXIS1:SCAN                                                                        |

| Seek Negative |                                                                                                    |
|---------------|----------------------------------------------------------------------------------------------------|
| Command:      | SKN <nnn.n></nnn.n>                                                                                                    |
| Description:  | Instructs the device to begin seeking the specified target value in the negative (down/counterclockwise) direction only. This command primarily supports continuous rotation mode. It allows forcing seeking a position from a particular direction. Thus, a SKN from 180.0 to 181.0 will rotate counterclockwise to reach the target value. In non-continuous rotation mode if the target is up/clockwise from the current position, no motion occurs. The target must be located between the current upper/clockwise and lower/counterclockwise limits. |
| Example:      | AXIS1:SKN 30                                                                                                    |

| Seek Position |                                                                                                    |
|---------------|----------------------------------------------------------------------------------------------------|
| Command:      | SK nnn.n                                                                                                    |
| Description:  | Instructs the device to begin seeking for a target position. In continuous rotation mode, the device will seek the target value by the shortest possible path. Thus, a seek from 350.0 to 10.0 will rotate clockwise, not direction. |
| Example:      | AXIS1-2:SK 90,30                                                                                                    |

| Seek Positive | Seek Positive                                                                                                    |  |
|---------------|----------------------------------------------------------------------------------------------------|--|
| Command:      | SKP <nnn.n></nnn.n>                                                                                                    |  |
| Description:  | Instructs the device to begin seeking the specified target value in the position (up/clockwise) direction only. This command is provided primarily to support continuous rotation mode. It allows forcing seeking a position from a particular direction. Thus, a SKP from 181.0 to 180.0 will rotate clockwise to reach the target value. In noncontinuous rotation mode if the target is down/counterclockwise from the current position, no motion occurs. The target must be located between the current upper/clockwise and lower/counterclockwise limits. |  |
| Example:      | AXIS2:SKP 90                                                                                                    |  |

| Seek Relative |                                                                                                    |
|---------------|----------------------------------------------------------------------------------------------------|
| Command:      | SKR [+ -]nnn.n                                                                                                    |
| Description:  | Instructs the device to begin seeking the specified target value relative to the current position. The specified value is added to the current position to obtain the target position. Thus, a positive value will cause up/clockwise motion and a negative value will cause down/counterclockwise motion. |
| Example:      | AXIS1-2:SKR -10,10                                                                                                    |

| Speed        |                                                                                   |                             |  |
|--------------|-----------------------------------------------------------------------------------|-----------------------------|--|
| Command:     | Sn                                                                                |                             |  |
|              | Where n is a number between 1 and 8. The factory speed settings configuration is: |                             |  |
|              | Setting                                                                           | Deg/s                       |  |
|              | 1 -                                                                               | 0.35                        |  |
|              | 2 -                                                                               | 0.70                        |  |
|              | 3 -                                                                               | 1.05                        |  |
|              | 4 -                                                                               | 1.22                        |  |
|              | 5 -                                                                               | 1.40                        |  |
|              | 6 -                                                                               | 1.56                        |  |
|              | 7 -                                                                               | 1.74                        |  |
|              | 8 -                                                                               | 2.10                        |  |
| Description: | Changes the device speed                                                          |                             |  |
| Query:       | S?                                                                                |                             |  |
| Returns:     | A number between 1 and 8                                                          |                             |  |
| Example:     | S3                                                                                |                             |  |
|              | Set AXIS1 o                                                                       | current speed to 1.05 deg/s |  |

| Speed Preset    |                                                                                                    |  |  |
|-----------------|----------------------------------------------------------------------------------------------------|--|--|
| Command:        | SS <n> <speed></speed></n>                                                                                                    |  |  |
| Description:    | Assigns a preset speed setting 0-255 to n, where n is a number 1-8. <b>Warning:</b> There can be no white space between the command and the register number. However, there must be white space between the register number and the speed value.                                                                                                    |  |  |
| <speed></speed> | Value from 0-255 representing the desired speed setting for the specified speed selection.  A value of 0 represents the minimum available speed of the device.  A value of 255 represents the maximum speed of the device.  The actual speed of the device is given approximately by the formula:  Actual Speed = (MaxSpeed – MinSpeed) / 255 + MinSpeed  For Axis 1, 2, and 3: Min Speed = .18 deg/s Max Speed = 2.45 deg/s |  |  |
| Query:          | SS#?                                                                                                    |  |  |
| Returns:        | Value between 0 (minimum) and 255 (maximum) speed.                                                                                                    |  |  |
| Example:        | SS2 127 Set speed 2 to half speed SS5 63 Set speed 5 to quarter speed                                                                                                    |  |  |

| <b>Stop Motion</b> |                               |  |
|--------------------|-------------------------------|--|
| Command:           | ST                            |  |
| Description:       | Causes device motion to stop. |  |
| Example:           | AXIS1-2:ST                    |  |

| Trigger Confi | Trigger Configuration                                                                                                    |  |  |
|---------------|----------------------------------------------------------------------------------------------------|--|--|
| Command:      | TRIGGER ( <on off>, <step size="">,<reference>,<pre>,<pre>trigger delay&gt;,<pulse length="">,<post< pre=""> trigger delay&gt;,<polarity>)</polarity></post<></pulse></pre></pre></reference></step></on off>                                                                                                    |  |  |
| Description:  | Use this command to configure the trigger. Where step size is the angular distance between trigger pulses in degrees, reference position is one of the positions where a trigger should occur (not necessarily a starting position), pre-trigger delay is the time between reaching the target encoder position and producing a trigger pulse, trigger pulse length is the active period of the trigger pulse, post trigger delay is the minimum inactive period after the trigger pulse before another trigger event can occur, and High/Low sets the polarity of the trigger signal. Time unit is milliseconds. |  |  |
| Query:        | TRIGGER?                                                                                                    |  |  |
| Returns:      | Trigger configuration                                                                                                    |  |  |
| Example:      | TRIGGER (ON,15.00,0.00,0.10,1.00,0.00,LOW)                                                                                                    |  |  |

| Upper Limit  |                                                                                                    |
|--------------|----------------------------------------------------------------------------------------------------|
| Command:     | UL nnn.n                                                                                                    |
| Description: | Sets the upper/clockwise limit of the device. The specified value nnn.n must be greater than the lower/counterclockwise limit. |
| Query:       | UL?                                                                                                    |
| Returns:     | Upper or clockwise limit of the device in degrees.                                                                             |
| Example:     | AXIS2:UL 90                                                                                                    |

#### **Error Codes**

- 1 Controller board Flash memory malfunction
- 2 Axis not moving
- 3 Motor not stopping
- 4 Motor moving on wrong direction
- 5 Hardware Limit hit
- 6 Polarization limit violation
- 7 Lost communication
- 9 Encoder failure
- 10 Trigger failure
- 11 Motor overheat
- 12 Relay failure,
- 13 Position out of bounds
- 32 Motor driver fault
- 100-399 Command syntax error
- 400-499 Home procedure failure
- 500-599 Trigger command malformed
- 1000- Firmware upgrade failure

## **Network Factory Configuration**

IP Address......: 192.168.0.100

Net Mask....... 255.255.255.0

· Gateway.....: 192.168.0.1

· Command Port...: 1206

## **Changing the Positioner IP Address**

In a Local Area Network (LAN), there cannot be more than one device using the same IP address. The IP address of the device will need to be changed if more than one device is in the same (LAN). To change the IP address of an ETS-Lindgren Ethernet device, use its embedded web page.

- 1. Point your browser to 192.168.0.100 or the address you have previously set your device to.
- 2. Type the new IP address as highlighted below and click 'SET'.

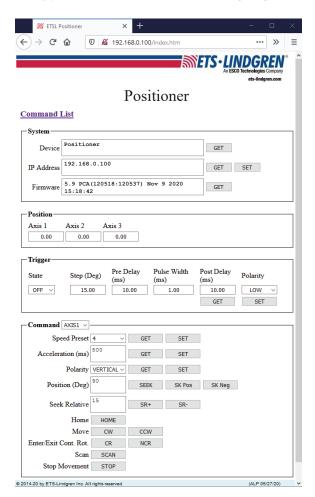

A second method for reseting the IP configuration of the device is to connect to the device using any TCP/IP capable terminal application, and sending commands to it. PuTTY is a terminal emulator available for use. PuTTY is a free (MIT licensed) Windows Telnet and SSH client and can be downloaded from https://www.putty.org/.

Run PuTTY, and point it to Host 192.168.0.100 Port 1206. Then set Connection type to Raw and click Open.

Ensure the connection is working by typing \*IDN? then pressing the Enter key on the keyboard. The device will respond with an identification string such as the one shown below.

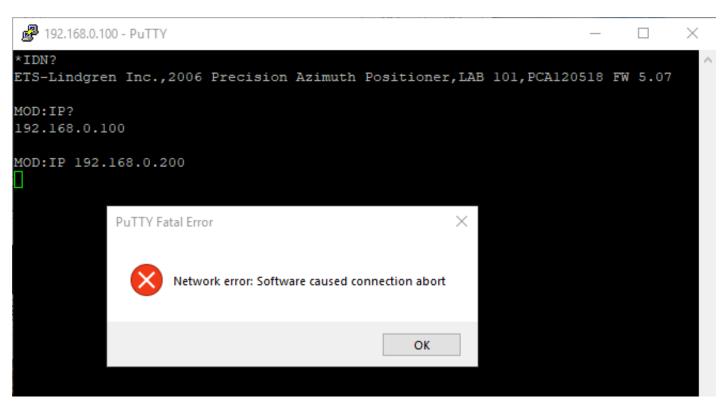

The IP address can be changed using the **MOD:IP** command. To check the current IP address by typing **MOD:IP**?

To change the IP address to 192.168.0.200, type **MOD:IP 192.168.0.200** and press the Enter key on the keyboard. The device will set the new address and reset the connection.

## **Reset to Factory Default**

To reset configuration, press the reset button for at least 6 seconds. It will reset the IP address back to factory configurations, 192.168.0.100, Mask = 255.255.255.0.

## **Computer Network Configuration**

Connect to an ETS-Lindgren Ethernet by setting the computer Ethernet interface to the selections shown below.

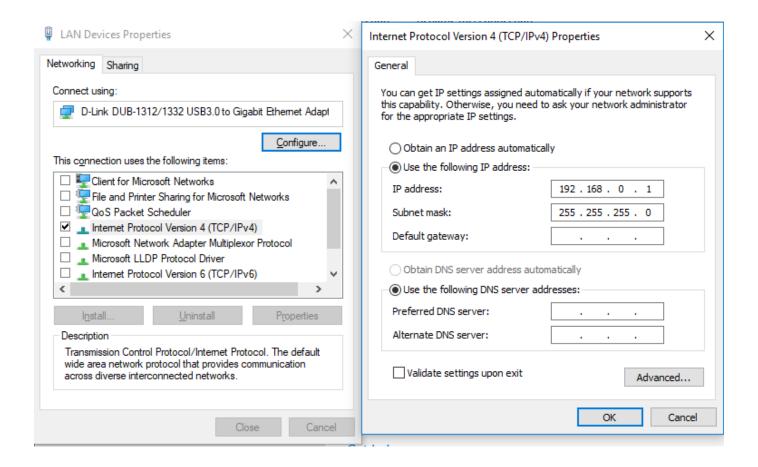

## **Background Information**

Preparing a computer for connection is relatively simple if you have an Ethernet adapter installed. An Ethernet adapter, also called a network card, network interface card, or network interface controller, provides a physical port for networking mediums such as Ethernet cables. It also communicates with the computer and allows it to access a network device.

Follow these steps on a Windows 10 PC to configure the Ethernet adapter.

- 1. Verify that the Ethernet adapter is installed:
  - a. Open Device Manager.
  - b. Select "Network adapters."
  - c. Right-click the network adapter.
  - d. Click "Properties." The information in the "Properties" window will indicate whether or not your Ethernet adapter is installed and working.

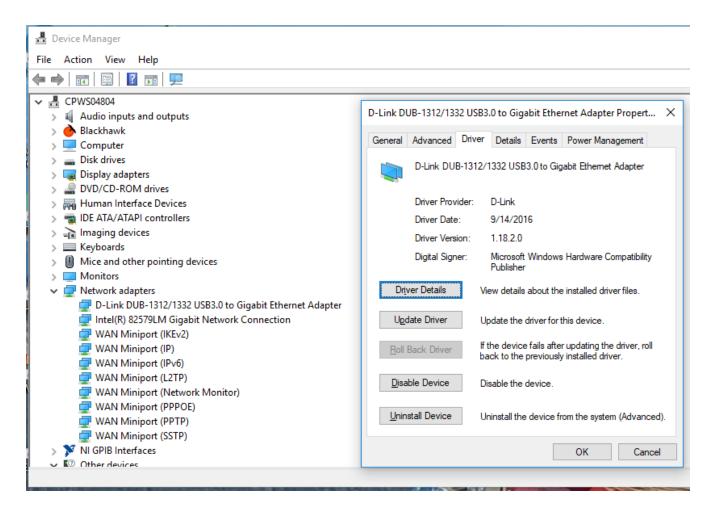

#### 2. Configure the Ethernet Adapter

- a. In Windows, click into the Start toolbar.
- b. Type "change Ethernet settings."
- c. In the search results, click "change Ethernet settings."
- d. In the Settings window, click "Change adapter options."

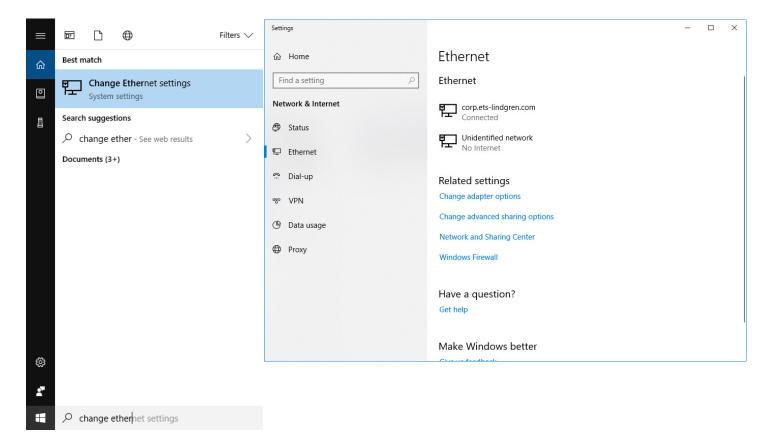

e. Right click on the Ethernet adapter you intend to configure, and select "Properties." (Ensure you are logged into an administrator account to change the configuration.)

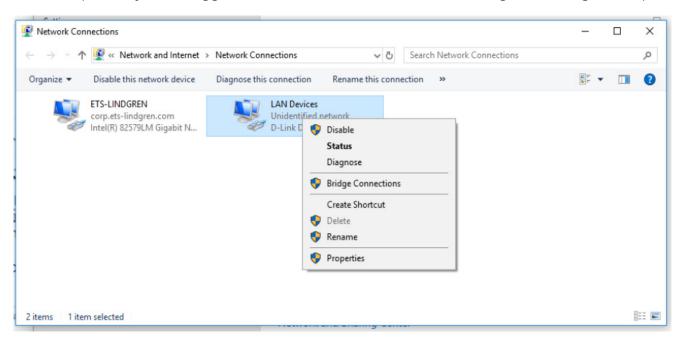

f. Select "Internet Protocol Version 4 (TCP/IPv4)", then click "Properties". Select "Use the following IP address", then enter the addresses as follows:

IP address: 192.168.0.1

Subnet mask: 255.255.255.0

Default gateway: blank

- g. Select "Use the following DNS server addresses" and leave Preferred and Alternate DNS server fields blank.
- h. Click OK.

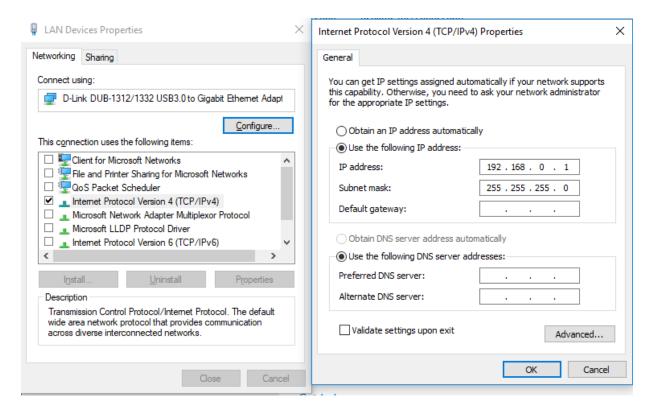

Information about subnet mask can be found online at the following two locations:

https://www.iplocation.net/subnet-mask

https://searchnetworking.techtarget.com/definition/subnet

# **Multiple Devices in a LAN**

When using more than one positioner, there is no need for a separate server for each positioner. An Ethernet switch can be used to connect as many devices as necessary to a single computer. Such a configuration requires each device have a unique IP address. If using more than one positioner in a LAN, change the device's IP address. Point your browser to the device (192.168.0.100) and set a new IP address.

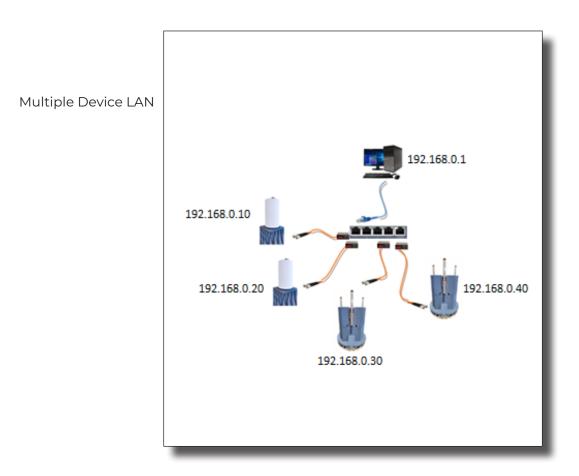

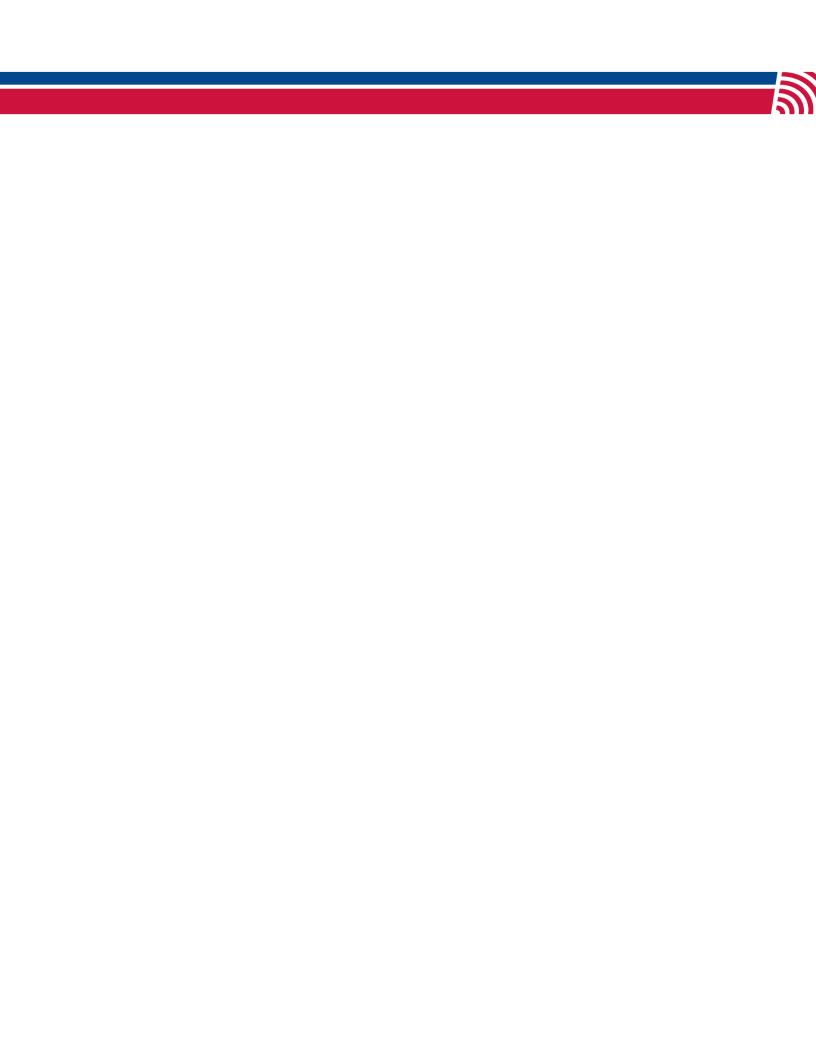